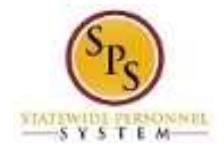

# Elect Comp Time in Lieu of Cash Overtime (for Non-Exempt Employees EXCEPT MSP and NRP)

Use this procedure to elect comp time in lieu of cash overtime. This procedure is used for Cash Overtime Eligible (COE) employees only (e.g., non-exempt and hourly employees). **This procedure is not applicable to employees who work at MSP or NRP.**

### **Basic Rules:**

- The comp time election has to be made on the first day in each week of the pay period.
- You must either elect comp time or take cash overtime for the pay period. You cannot do both in a pay period.
- **Full-time** COE employees earn overtime at the time and a half rate after working 40 hours in a week.
- **Part time** COE employees earn overtime for any hours worked above their scheduled hours at straight time. Once the part time employee has worked 40 hours, any additional overtime will be earned at the time and a half rate.

#### **Procedure:**

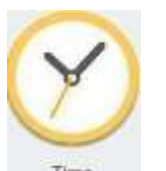

1. From the **Home** page, click the **Time** worklet.

### **Time Worklet**

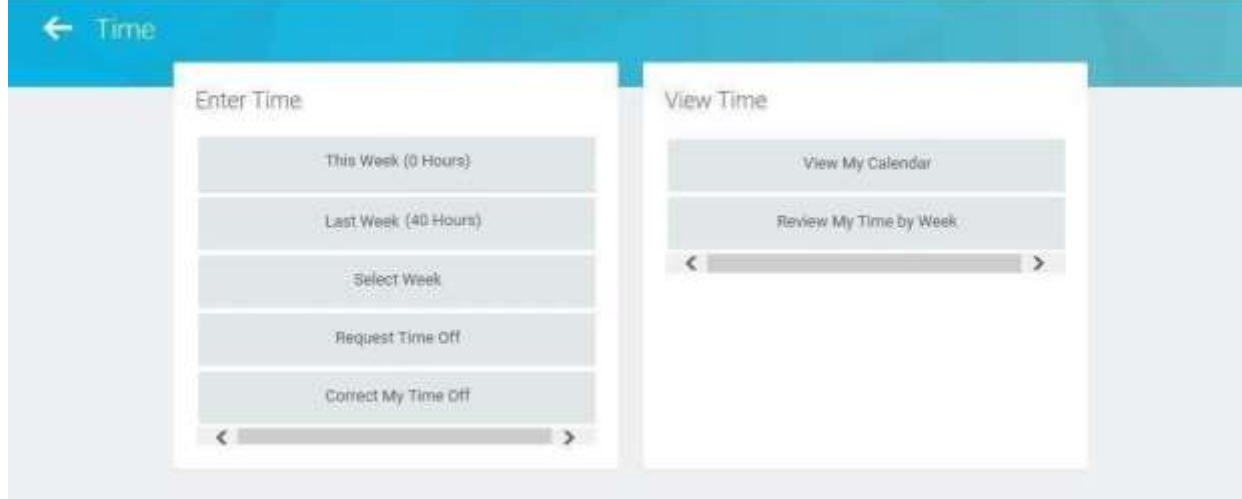

2. Choose whether to enter time for the current week or a prior week. Use one of the following buttons:

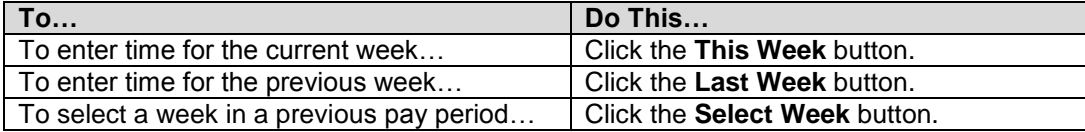

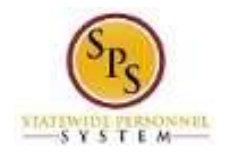

## **Enter Time**

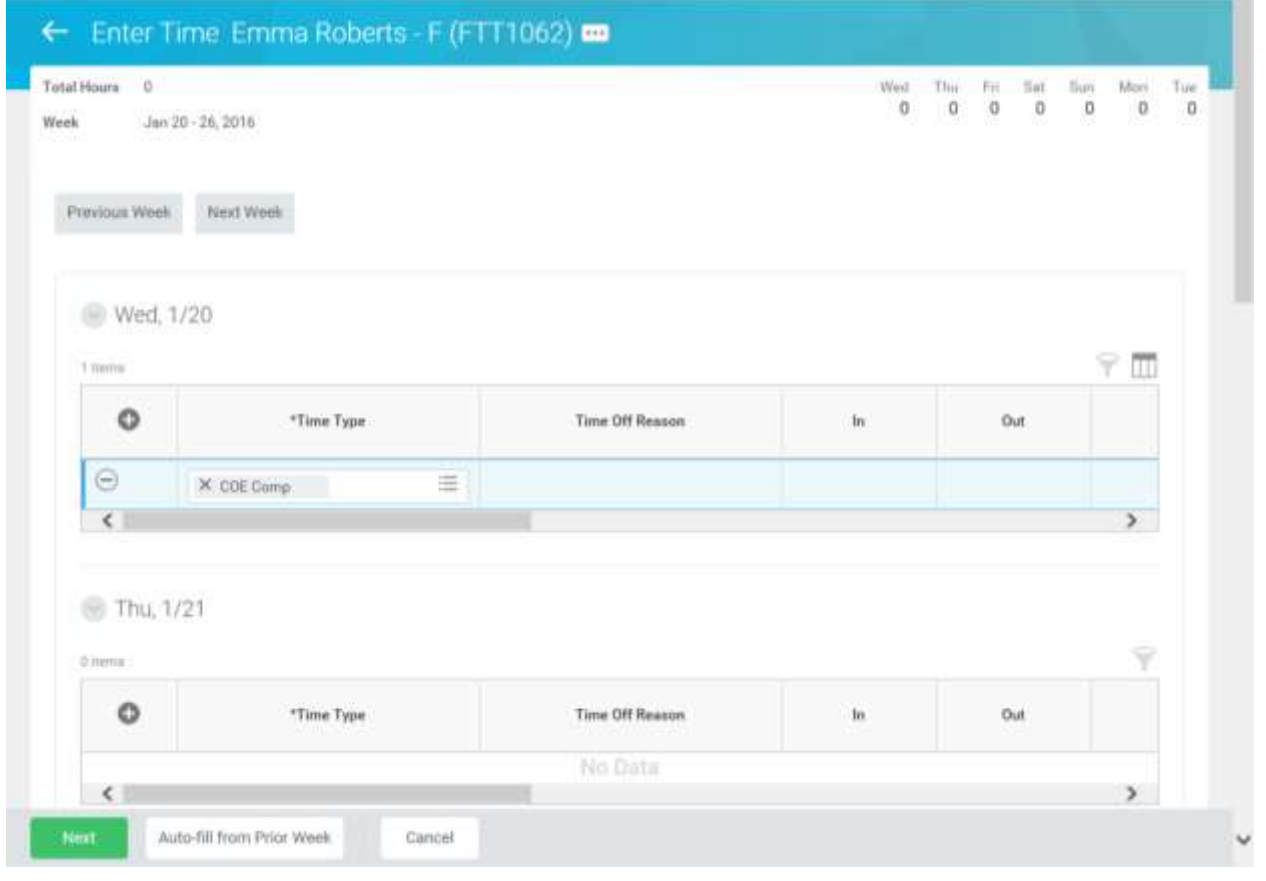

- 3. Click the Add Row  $\bullet$  icon to add a row on the first day in the week (Wednesday).
- 4. Then, complete the following fields:
	- **Time Type**: Select the **Time Entry Codes** category and then select **COE Comp**.
	- **Quantity**: Type "1" in the **Quantity** field.
- 5. Click the **Next** button.

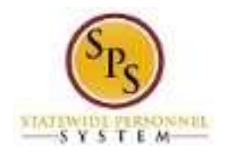

## **Enter Time Confirmation Page**

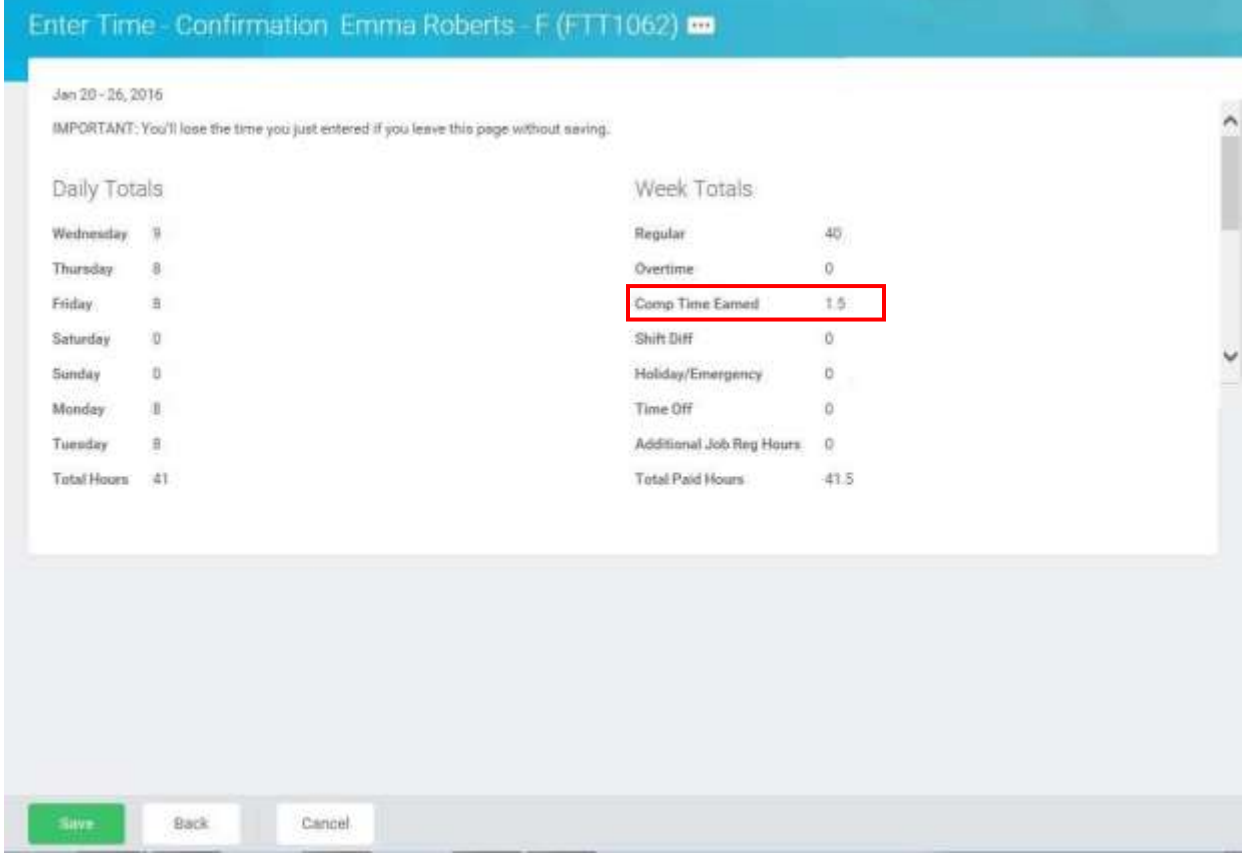

- 6. Review the Daily and Week totals.
	- The **Daily Totals** section displays the number of hours entered by day for the week.
	- The **Week Totals** section displays the weekly balances (in hours) by category: For example: Regular hours, Comp Earned, Comp Time Taken, Overtime, Holiday/Emergency, Time Off, etc.

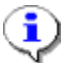

**Information**: Note that the system has converted the overtime hours to comp time. Remember that for full time COE employees, the overtime is converted to comp time at the time and a half rate. Part time COE employees earn overtime at straight time for any hours worked above their scheduled hours. Once a part time COE employee works 40 hours, any additional overtime will be earned at the time and a half rate.

- Save 7. Click the **Save button.**
- 8. The System Task is complete.